# **Windows 10 Creators Update**

# **Project Redstone 2 – 1703**

Rein de Jong

Wat is nieuw in de aanstaande vierde grote update van Windows 10? Het is nog vrij mysterieus wat er komt. Een tipje van de sluier wordt opgelicht.

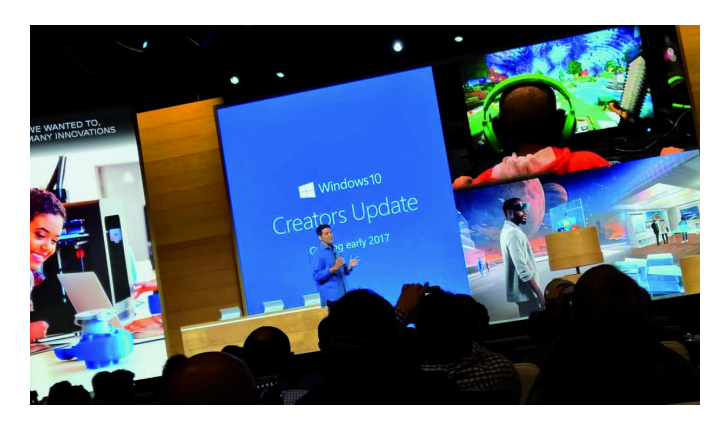

# Inleiding

In het voorjaar van 2017 zal Microsoft weer een grote update van Windows 10 vrijgeven. Aangezien iemand het versienum‐ mer 1703 in een 'insider‐versie' (build) ontdekte, mag je verwachten dat het maart of april wordt. De versienaam is Creators Update, omdat de nadruk wordt gelegd op het visu‐ eel scheppen van dingen. Of dat nu grafisch, 3D, architec‐ tuur of constructie is. Creëren/ontwerpen in de ruimste zin van het woord.

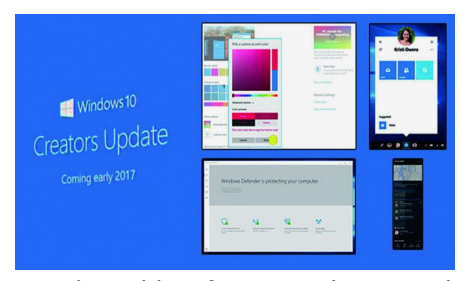

Net als de vorige grote updates zal ook dit weer een nieuwe installatie zijn, met behoud van je eigen be‐ standen en instel‐ lingen. En ook dan zal, tot grote ergernis van velen,

weer bepaalde software worden verwijderd en standaard software worden meegeïnstalleerd. Ook krijg je wanneer je ‐ net als ik ‐ je eigen bestanden naar een andere partitie ver‐ huisd hebt, weer van alles dubbel in je persoonlijk map. Echt blij word ik daar meestal niet van. Wel worden veel problemen opgelost en een aantal functionaliteiten toege‐ voegd. Tja, en dat wil je niet missen. In dit artikel breng ik de nu bekende aanpassingen en wijzigingen voor het voet‐ licht. Mochten er nieuwe dingen opduiken, dan wordt dit artikel op mijn site<sup>1</sup> aangepast. Windows is net een ijsberg. Wat wij als gebruikers zien aan wijzigingen is maar een klein percentage van het werk dat aan Windows 10 wordt verricht.

# Wat is er nieuw in het systeem?

#### **Verkenner**

De nieuwe versie biedt meer hulp bij het gebruik van de mogelijkheden in de Verkenner. Via gebruikersinstructie helpt Microsoft door middel van de app 'Aan de slag', diver‐ se pop‐ups, het actiecentrum, het vergrendelscherm en di‐ verse meldingen in de Verkenner. De gebruikersinstructie is, volgens Microsoft, ontworpen om gebruikers te helpen door

het verstrekken van snelle en eenvoudige informatie over dingen die je zou kunnen doen. Tevens doet het voorstellen voor het gebruik van nieuwe functies, zodat je Windows 10 beter leert kennen en je gebruikerservaring wordt verbeterd. Wens je dit niet, dan is het uit te schakelen.

#### **Actiecentrum**

Er zijn veel verbeteringen in de ge‐ bruikersinterface aangebracht, zoals iconen voor snelle toegang en schuif‐ regelaars voor het instellen van helder‐ heid en contrast.

#### **Precisie‐touchpads**

De ondersteuning voor precisie‐ touchpads is uitgebreid: er zijn meer drie‐ en viervingergebaren gedefini‐ eerd. Bij de instellingen van de muis zijn deze onder het kopje 'Overige bewegingen' naar keuze in te stellen. Of de bediening daarmee eenvoudiger wordt? Dat weet ik niet? Maar het kan.

#### **Personalisatie**

Steeds meer elementen van vensters op de desktop kunnen naar believen met een kleurpipet worden ingekleurd zoals de titelbalk. Tijdens het wijzigen van het uiterlijk wordt een voorbeeld getoond, zodat je de uitwerking direct kunt zien.

Er wordt een optie aan Windows 10 toegevoegd die het mo‐ gelijk maakt om het 'blauwe licht'<sup>2</sup> te reduceren. Blauw licht remt de aanmaak van melatonine, waardoor je slaapcyclus kan worden verstoord. Het verminderen van blauw licht wordt bereikt door de gewenste kleurtemperatuur in graden Kelvin op te geven en te koppelen aan een zelf in te stellen dag‐/nachtperiode. Vóór het slapengaan bezig zijn met een beeldscherm heeft dan minder nadelige effecten.

# 3D

Geïnspireerd door de Hololens wordt groot ingezet op een betere 3D‐ervaring, waarin je 3D‐objecten kunt ontwerpen en op een 3D‐printer afdrukken. Microsoft wil 3D naar de massa brengen. Diverse apps, waaronder de nieuwe Paint 3D‐

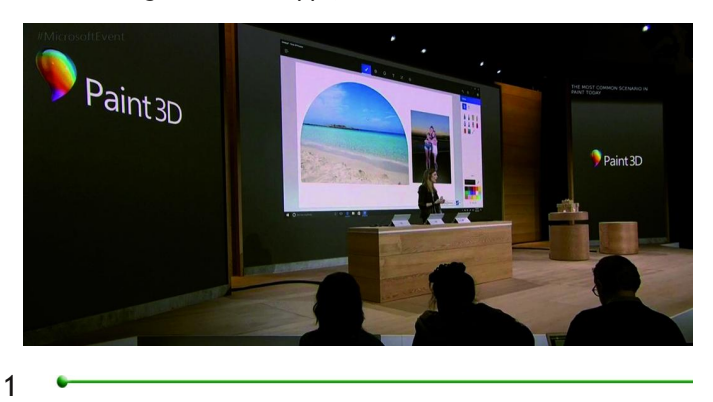

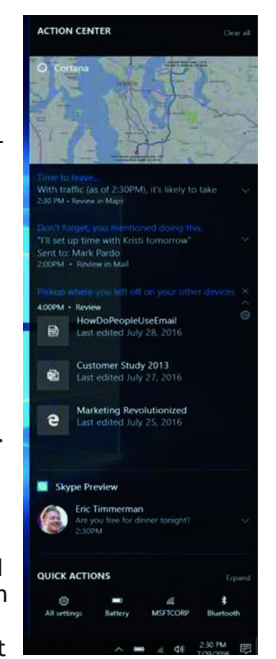

app, zijn daar een voorbeeld van. Tevens is de nieuwe app Remix 3D onthuld. Remix 3D moet een online gemeenschap ontsluiten die ontwerpers en kunstenaars met elkaar in ver‐ binding brengt door ontwerpen te delen.

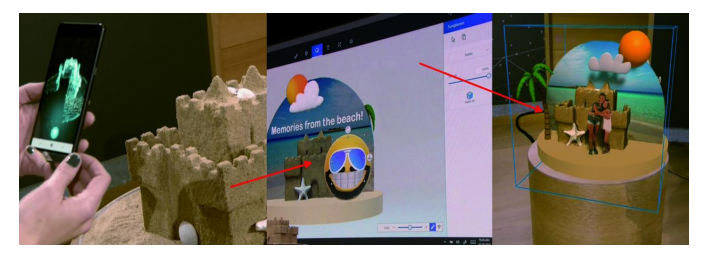

Ook moet het mogelijk zijn om met een Windows‐Phone een 3D‐object te maken via 'capturing' door met je mobiel rond het object te gaan. Naast het al genoemde Paint 3D zal ook PowerPoint jouw 3D‐objecten ondersteunen. Je kunt deze in een presentatie plaatsen en als 3D‐object animeren.

### **Oppakken waar je gebleven bent**

Microsoft werkt aan een interface die je via een pop‐up atten‐ deert op de mogelijkheid om de status van een app te syn‐ chroniseren, zodat je verder kunt gaan waar je was geble‐ ven. Dit moet het mogelijk maken om onderhanden werk, maar ook een afgebroken spel, te hervatten vanaf een ander apparaat (pc, tablet, mobiel).

#### **Verbeterde upgradestrategie**

Wanneer je apps had verwijderd die standaard met een nieu‐ we installatie meekwamen (zoals Mail, Kaarten, etc.) dan worden deze niet meer opnieuw geïnstalleerd wanneer je een upgrade van Windows uitvoert.

#### **Updates via meerdere locaties**

Deze optie zagen we voor het eerst in Windows 10 versie 1511. Dit gaf gebruikers de mogelijkheid om Windows‐ en app‐updates van en naar andere pc's in het lokale netwerk en standaard ook naar pc's op internet te verspreiden.

Deze mogelijkheid wordt uitgebreid met het downloaden van de updates vanaf andere pc's op internet zonder dat je deze zelf hoeft te delen. Ook wordt het mogelijk om updates pa‐ rallel van verschillende bronnen op te halen om zo het downloadproces te versnellen.

Standaard staat dit alles aan, maar je kunt het uitschakelen.

### Edge

#### **Alarm op Tabs**

Veel gebruikers laten Tabs open staan om daar op een later tijdstip naar te kijken. Het is straks mogelijk een reminder op een Tab te plaatsen, zodat je eraan herinnerd wordt dat er nog een actie open staat.

Ik hoop dat dit óók het onbedoeld sluiten van een Tab voor‐ komt. De Tabs met een alarm worden opzij geplaatst, zodat je andere open tabbladen schoon blijven.

Daarnaast bestaat de mogelijkheid om met de tabbladbrow‐ seroptie een paginavoorvertoning van de Tabs te laten zien.

#### **Favorieten exporteren**

Eindelijk is het mogelijk om Favorieten vanuit Edge te expor‐ teren naar een html‐bestand.

### Mail, Contactpersonen en Agenda

Een aantal nieuwe functies is toegevoegd, zoals het openen van een bericht in een nieuw venster en rechtstreeks vanuit e‐mailmeldingen met 'Snelle acties' werken. Iemands aan‐ dacht kun je trekken met een @‐vermelding. Tik een @ in het bericht en begin een naam te tikken om een persoon te kiezen voor de adressering.

**SoftwareBus** 

# 2016 6

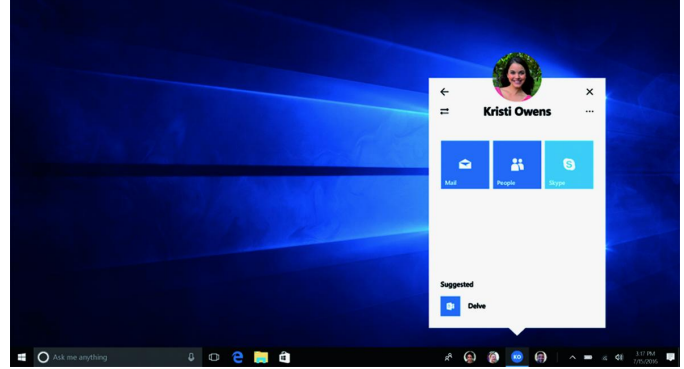

Het koppelen van contactpersonen wordt eenvoudiger. Het slepen van een aan de contactpersoon gekoppelde foto naar je mailprogramma is voldoende om Windows het bijbehoren‐ de adres te laten invoegen.

Je kunt je favoriete contactpersonen aan de taakbalk vast‐ maken met Windows MyPeople. Zo kun je dan eenvoudigweg documenten, foto's, e.d., naar het contact slepen. Ook kun je zo eenvoudig meldingen of schouderklopjes ontvangen en makkelijk e‐mails openen en bekijken. De Windows MyPeop‐ le‐'ervaring' wordt ook geïntegreerd in Windows‐apps zodat je eenvoudig dingen met elkaar kunt delen.

### Camera

De camera‐app is volledig nieuw ontworpen. Die gaat zoge‐ noemde 'live‐images' ondersteunen. Voorheen waren 'live‐ images' alleen op mobiele Windows 10‐apparaten beschik‐ baar. De spatiebalk kan worden gebruikt als ontspanknop. Verder is er een eenvoudige 'zoomslider' en is de bediening vereenvoudigd.

### De Foto‐app

#### **Ondersteuning voor Ink**

Ink kan gebruikt worden op afbeeldingen om tekeningen of tekst toe te voegen en die daarna op te slaan als een nieuwe afbeelding of video die de wijze van aanbrengen toont. Op de werkbalk van Ink staat een nieuwe kalligrafiepen.

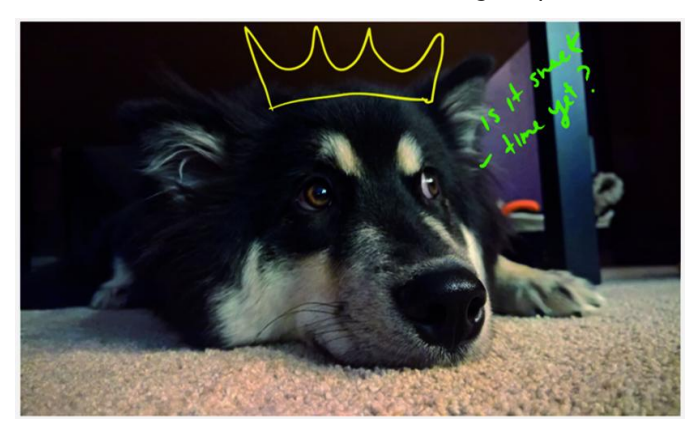

#### **Uitsnede maken**

De manier waarop je een uitsnede kunt maken is verbeterd.

**Filters** Het aantal filters is flink uitgebreid.

### Kaarten

#### **Verkeersmeldingen**

Je kunt nu snel controleren of er op vaak gebruikte routes vertraging is door op het Verkeer‐symbool te klikken. **App‐modus**

### 2016 6 **SoftwareBus**

De Kaarten‐app volgt nu ook de instellingen van je systeem‐ thema door de keuze voor de donkere en lichte app‐modus.

#### **Verzamelingen**

Opgeslagen plaatsen kun je samenvoegen tot één verzameling.

### Windows Ink

Er zijn verbeteringen aange‐ bracht om Ink op een precisie‐ tekentablet te kunnen gebruiken. De kompas‐ en gradenboogfunc‐ tie zijn samengvoegd. Daardoor is het maken van een

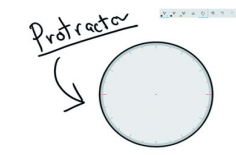

boog of cirkel vereenvoudigd. Vergroten en verkleinen gaat met een tweevinger‐'knijpgebaar'. Ook zijn er verbeteringen aangebracht aan de liniaal, waaronder het numeriek uitlezen van de hoek.

# **Veiligheid**

#### **Verbeterde pin‐ingave**

Bij het inloggen gaan de numerieke toetsen op het toetsen‐ bord eindelijk werken; ook wanneer NumLock uitgeschakeld is. Hier zullen veel gebruikers blij van worden, omdat Num‐ Lock zich vaak lastig permanent laat inschakelen.

#### **Windows Defender**

Defender krijgt een nieuwe interface, die beter bij de vorm‐ geving van Windows 10 past.

Of Defender ook meer mogelijkheden krijgt of beter gaat scoren in het vangen van malware is niet bekend.

# Netwerk

### **Netwerkverificatie**

Standaard zal Windows een nieuw netwerk als Openbaar con‐ figureren. Dit is veiliger, maar zal op je thuisnetwerk de ver‐ binding met andere apparaten, zoals een NAS en een printer, verstoren. Dit los je op door je thuisnetwerk als Privénet‐ werk te bestempelen.

### **Wifi‐instellingen**

Wanneer je een wifi‐ netwerk uitschakelt, kun je dat straks ook voor een beperkte tijd doen. Je kunt kiezen tussen: handmatig, een uur, vier uur of een dag.

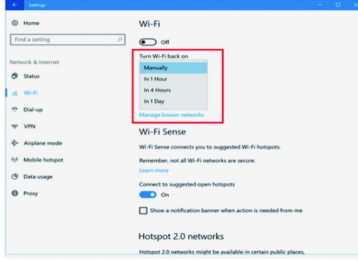

# Hulpprogramma's

# **Windows Subsystem for Linux (WSL)**

De functionaliteit is bijgewerkt naar Ubuntu 16.04 (Xenial). Je kunt straks Windows‐applicaties direct van de WSL‐op‐ drachtprompt (Bash‐shell) starten.

#### **Feedback‐hub**

De app omvat nu ook ondersteuning voor de donkere app‐ modus, en kent daarnaast verschillende verbeteringen, waaronder het tonen van de oorspronkelijke auteur en de feedback‐auteurs in de feedback‐pagina's. Daarnaast is het eenvoudiger om tussen verschillende MS‐accounts te wisse‐ len. Ook zijn er verbeteringen op de instellingenpagina.

#### **Verteller**

De verteller of voorlezer krijgt een aantal verbeteringen. Naast het definiëren van de toetscombinatie CapsLock+/ voor het voorlezen van de titel in het actieve venster, zijn het eigenlijk alleen maar bug‐fixes.

### Mobiel en tablet

Aangezien de Windows‐basis op verschillende apparaten gelijk is, geldt (bijna) alles van bovenstaande wijzigingen ook voor tablets en mobieltjes. Onderstaande opties lijken echter alleen op tablet en WinPhone van toepassing te zijn. Besef ook dat de zogenaamde Universal‐apps zo gemaakt zijn

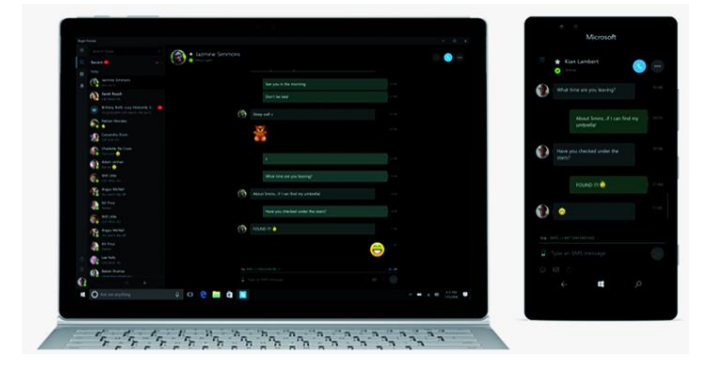

dat deze werken op alle Windows 10‐apparaten. Of dat nu een desktop, een WinPhone, de Hololens of een apparaat is zonder beeldscherm (IoT).

# Skype

Skype is uitgebreid met een volledige 'messaging'‐functie om tekst te verzenden (sms/mms). Alleen te gebruiken wanneer Skype de standaard boodschappen‐app is op je mobiel. Tevens kun je nu bestanden en afbeeldingen van maximaal 300 MB door 'sleur en pleur' invoegen. Wanneer een pc of laptop is uitgerust met een simkaart werkt ontvangen daar ook.

### Continuum

Continuum wordt meer volwassen. Het zal er meer uitzien en aanvoelen als Windows 10 op de desktop, zoals ondersteu‐ ning voor meerdere vensters en een volledig functionele taakbalk en actiecentrum. Op je mobiel is het mogelijk de ene monitor via een time‐out uit te schakelen terwijl je via het dock doorwerkt op de andere. Je kunt de telefoon in je zak houden terwijl je draadloos verbinding maakt met het dock. De startschermen van je mobiel en het dock zijn apart te configureren. Ook zul je vensters kunnen 'snappen' en van grootte veranderen. Win+toets zal werken. Je krijgt veel meer een pc‐ervaring via Continuum.

Naast wijzigingen in de software heeft Microsoft ook nieuwe Surface‐apparaten aangekondigd waarbij de nadruk ligt op creëren. Zie de link <sup>2</sup> onderaan het artikel voor meer infor‐ matie over o.a. de nieuwe indrukwekkende Surface‐Studio, waarbij de nadruk ligt op de grafische eigenschappen. Kijk naar de filmpjes en denk net als ik: *'Dat wil ik ook!'*

# Tot Slot

Het duurt nog even voordat we de update echt mogen aan‐ schouwen. Tot die tijd kunnen er aanvullingen op deze lijst komen. Het kan zelfs zo zijn dat een aantal van de voorge‐ stelde wijzigingen niet doorgaat. Ook dat zul je terugvinden in het artikel online 1 .

#### **Links:**

- 1 Dit artikel http://bit.ly/r‐w10‐1703
- -
- 2 De 'golf' van nieuws in Win10 http://bit.ly/w10‐1703 3 Blauw licht http://bit.ly/r‐bl‐l<br>4 Paint 3D‐preview http://bit.ly/r‐r3d http://bit.ly/r-r3d Mijn eigen site http://reindejong.nl